# HUMAN BLEND TUTORIAL POR LUSCIOUS LASSIE (G8P OR G8M)

~~Mini-tutorial~~

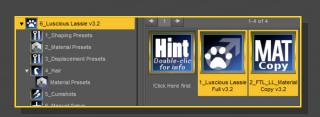

With G8F or any of its nodes selected, load
the "Set Human Mat" script:

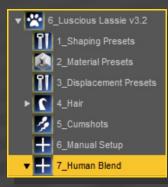

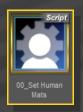

### 1- Purpose of the tutorial

With Luscious Lassie, you can now gradually blend from human to doggy dick, even with an animation. Morphs, textures and scripts are provided for G8F and G8M Luscious Lassie only.

We'll need to setup the morphs and the texture blend.

# 2 – Set up the human texture

The Futalicious shell will be used for the human texture.

Load the "Luscious Lassie Full" wearable preset on G8F/G8M, use the "LL\_Material Copy" script and a Futalicious or Dicktator human texture set on the shell as usual;

# 3 – Set up the doggy texture

One layer up, we will now load a shell for the doggy texture.

Select G8F or G8M, and load the "Human
Blend shell":

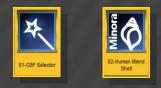

 If you want to change its texture, select it in the scene, and load one of Luscious Lassie material presets on it:

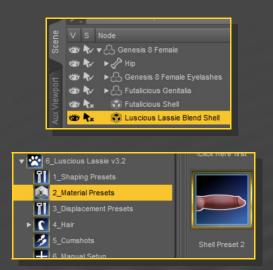

- Fine-tuning: Select Futalicious or Dicktator and in the parameters tab, dial the "LL\_Human" and "LL\_Human Fold Flatten" parameters:

|         | 👑 🐦 🕨 🔂 Futalicious Genitalia                |                       |  |
|---------|----------------------------------------------|-----------------------|--|
|         | 🐲 ोx 🞲 Futalicious SI<br>🀲 ोx 🕄 Luscious Las | Fiter the             |  |
|         |                                              | typing "human"        |  |
|         | Futalicious Genitalia 🛛 🔻                    | human 🕢               |  |
| Shaping | All                                          | LL_Human              |  |
|         | Favorites                                    | 0 + 63.99             |  |
|         | Currently Used                               | LL_Human_Fold Flatten |  |
|         | ► A Futalicious Genitalia                    |                       |  |

#### 4 – Set up the shape

Now, we'll set up the gen shape. You can do it in two ways.

- Lazy way ... Select Futalicious or Dicktator, and load a shape preset from the "Luscious Lassie/7\_Human Blend" folder:

### 5 – Adjust the texture blend to the shape

Now the magic, we'll match the textures blend with the LL\_Human morph vaue... Just select G8F or any of its nodes, and load the "*Human Blend Setup*" script...

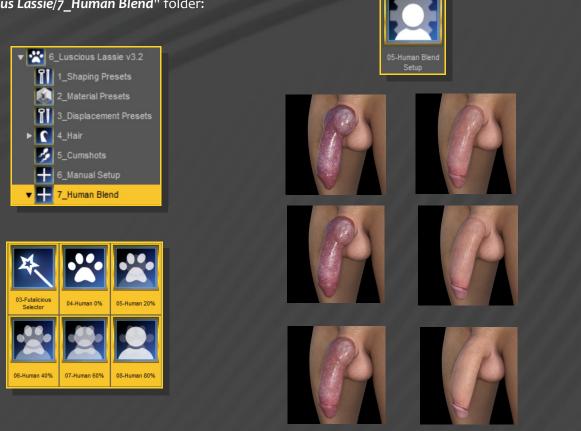